# مهارة استخدام لوحة املفاتيح وإجادة الطباعة

#### **[تعلم الكتابة على الكمبيوتر بسرعة](http://www.arabproz.com/index.php/%D8%A7%D9%84%D9%85%D8%B1%D9%83%D8%B2-%D8%A7%D9%84%D8%AA%D8%B9%D9%84%D9%8A%D9%85%D9%8A/83-2013-09-18-16-25-38)**

**تعتبر مهارة الكتابة على الكيبورد من غير النظر للوحة المفاتيح مهارة ضرورية للكثير من الذين يعملون في مجاالت عديدة مثل الكتابة والمحاسبة والتصميم باإلضافة للباحثين والطالب والمسوقين وغيرها الكثير من المجاالت التي تستلزم تعلم الكتابة على الكمبيوتر بسرعة كافية إلنجاز المهام المختلفة.**

**قد تساعدك مهارة الكتابة على الكمبيوتر بسرعة في الحصول على العديد من الوظائف عن بعد ، وذلك ألصحاب األعمال الذين لديهم أعمال ادخال بيانات سواء على برنامج الوورد أو االكسيل أو البوربوينت .**

**هناك العديد من البرامج التي تساعد في الحصول على هذا المهارة التي تعتبر كغيرها من المهارات تحتاج إلى التدريب المستمر وذلك باتباع العديد من الطرق المنهجية لذلك.**

**فيما يلي شرح طريقة تعلم الكتابة على الكمبيوتر بسرعة :**

### صف االرتكاز:

**لكي نتمكن من تطبيق اسلوب الطباعة الصحيح والذي يعتمد على طريقة اللمس فقد تم اختيار الصف الثاني لترتكز عليه أصابع اليدين، ولكي يكون هذا الصف نقطة انطالق إلى بقية الصفوف، ولذا تم تسميته " صف االرتكاز ".**

**وقد تمّ تقسيم أحرف لوحة المفاتيح إلى منطقتين يخصص لكل منطقة أحد اليدين، بحيث ترتكز أصابع اليد اليمنى على مجموعة من الحرف هي : كـ مـ نـ تـ ، وترتز اليد اليسرى على مجموعة أخرى من الحروف هي : بـ يـ سـ شـ.**

**ويلزم أن يكون ارتكاز األصابع على حروف صف االرتكاز خفيفاً متحفزاً ليسهل تنقله من صف االرتكاز إلى أي صف آخر ثم العودة إلى موطن ارتكازه فوراً بعد** 

 $\overline{\phantom{a}}$ 

**ضغط كل حرف من الحروف المخصصة له، ويختص الخنصر األيمن بطباعة حرف كـ ، والبنصر األيمن بطباعة حرف مـ، والوسطى األيمن بطباعة حرف نـ ، والسبابة األيمن بطباعة حرف تـ . بينما يختص الخنصر األيسر بطباعة حرف شـ ، والبنصر األيسر بطباعة حرف سـ، والوسطة األيسر بطباعة حرف يـ ، والسبابة األيسر بطباعة حرف بـ ويختص البهام األيمن بضغط مسطرة المسافات ضغطة واحدة بين كل كلمة وأخرى.** 

## ختطيط لوحة املفاتيح العربية

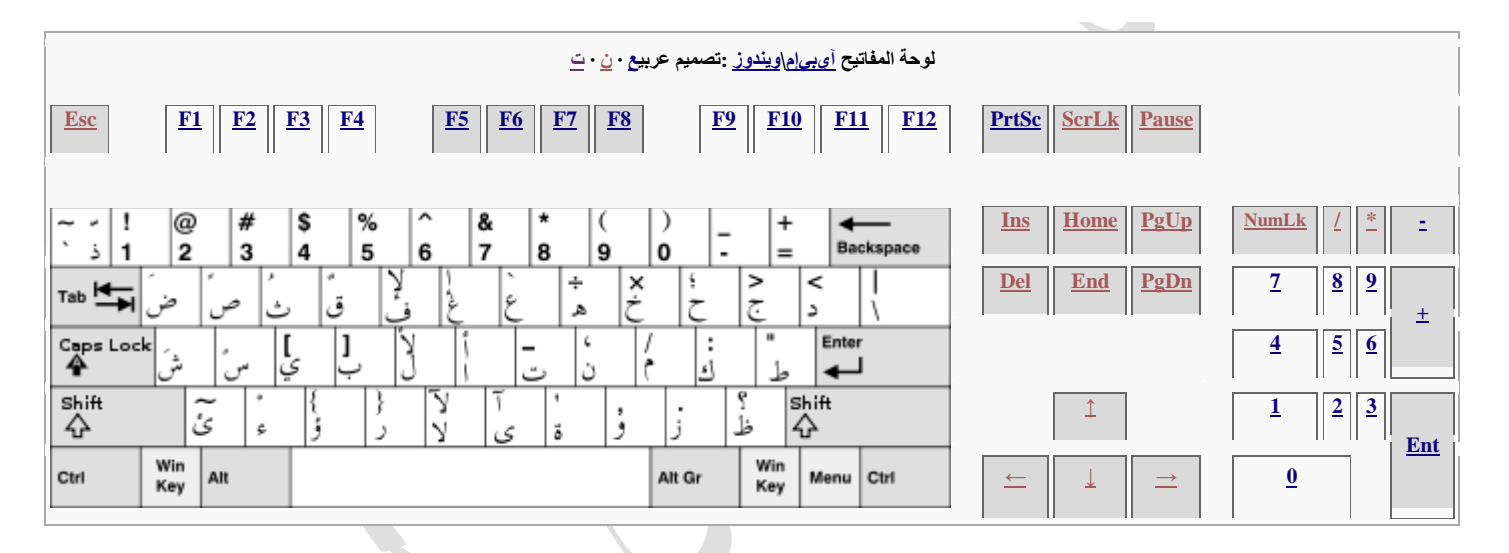

#### **لوحة المفاتيح:**

## <u>تقسم لوحة المفاتيح إلى ٧ مناطق رئيسية :</u>

**-1 منطقة مفاتيح الوظائف :**

تقــع أعلــ*ـى* لوحـــة المفـــاتيح فـــى الســـطر الأول الـعلـــوي وتعطـــى الأســـماء **من 1F إلعى 12F وهعي مفعاتيح قابلعة للبرمجعة ألداء وظعائف محعددة وتختلعف معن برنامج إلى آخر.**

**-2 منطقة مفاتيح األرقام:**

**وتقع في السطر التالي لسطر مفاتيح الوظائف وتستخدم لطباعة األرقام من 0إلى.9 -3 منطقة مفاتيح الحروف :**

ه*ـى* المنطقـة الرئيسـيـة وتحتـوي علـ*ي* جميـع الحروف الـعربيــة والانـجليزيــة وبعض **الحروف الخاصة.**

**-4 منطقة مفاتيح الرموز الخاصة :**

**تحتوي هذه المنطقة على الرموز مثل )؟ ، ،+ ÷، ....( وغيرها باإلضافة إلى رمعوز التشكيل للنصوص العربية مثل الفتحة ) َ( والضمة )ُ(. وتقع هذه الرموز مع مفعاتيح الحروف ويطبع الرمز باستخدام مفتاح Shift.**

 $\overline{\phantom{0}}$ 

**-5 منطقة مفاتيح األرقام واالنتقال داخل النص:**

**وتقع هذه المنطقة يمين لوحة المفاتيح.**

**وتعمل األرقام عند الضغط علعى مفتعاح Lock Num، حيعث تضعاء االشعارة الدالعة**  عليه، أما عند تعطيل العمل بهذا المفتـاح فـإن مفتـاح هذه المنطقـة يستخدم للانتقـال **داخل النص كما هو مبين عليها.**

**-6 مفاتيح التنقل داخل النص وتنقسم إلى منطقتين:**

**أ- مفعاتيح التنقعل البطي عة : وهعي مفعاتيح األسعهم وتسعتخدم فعي تحريعك مشعر االدراج حرف واحد باتجاه السهم.**

**ب- مفععاتيح التنقععل السععريعة : مثععل مفتععاح up page – down page– . end – home** $\overline{\phantom{a}}$ 

## الاختصارات العامة للوحة المفاتيح

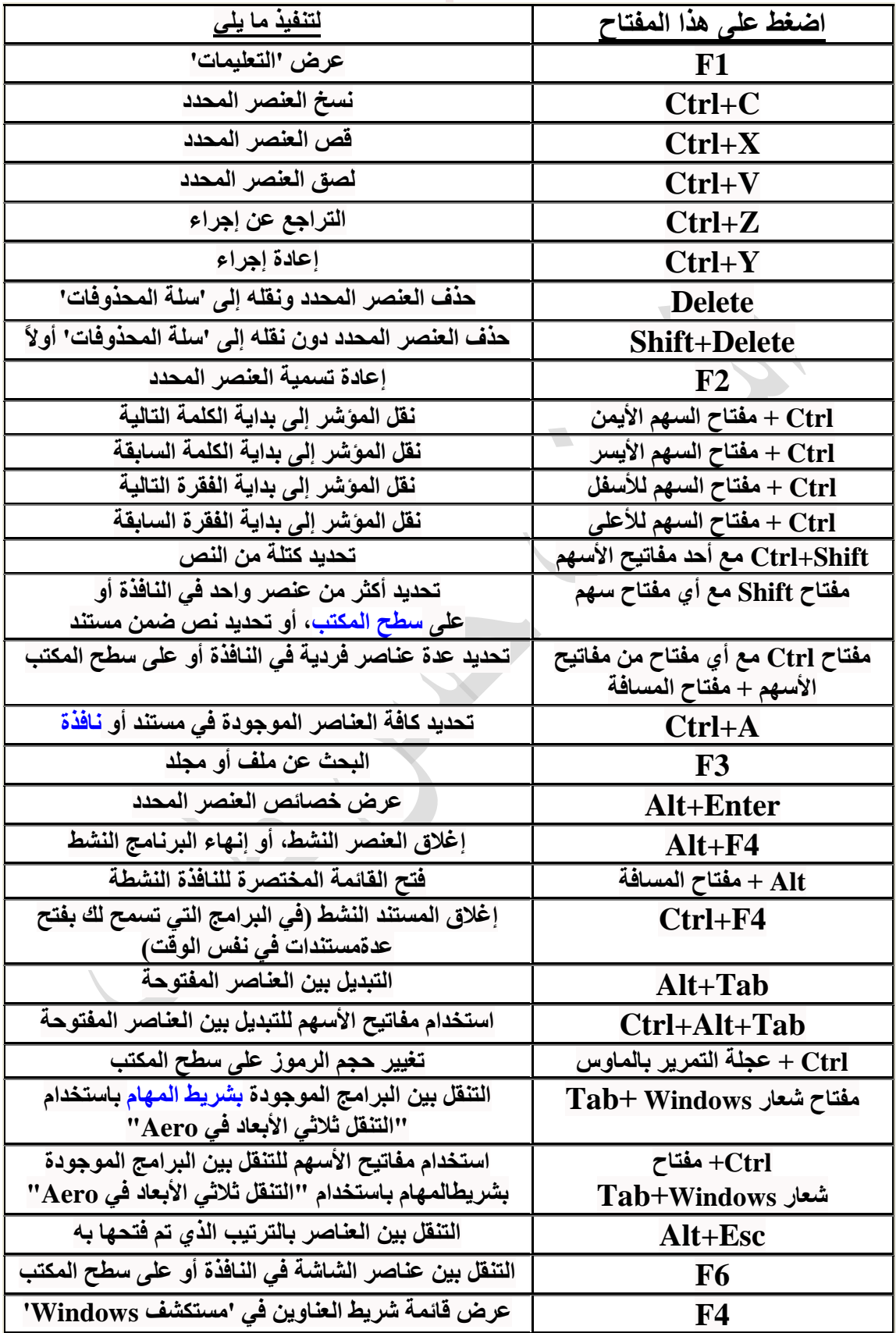

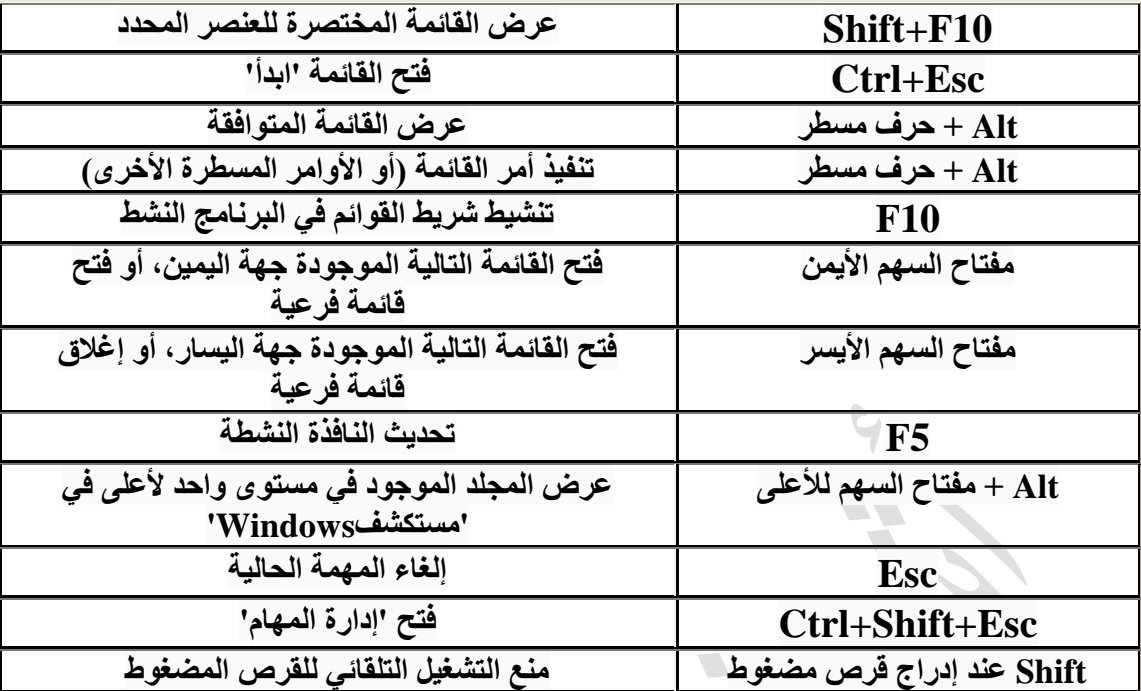

# **[اختصارات لوحة المفاتيح لمفتاح شعار](mshelp://) Windows**

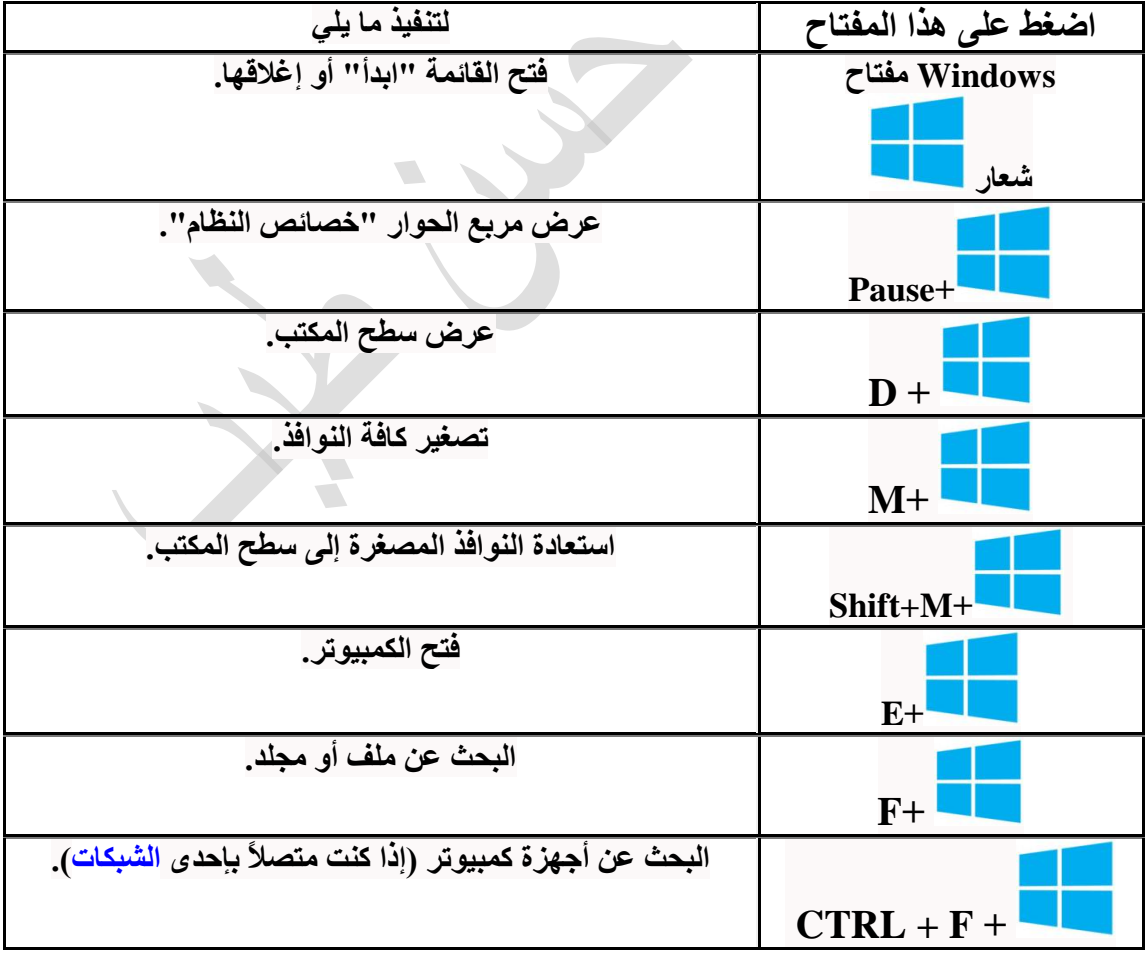

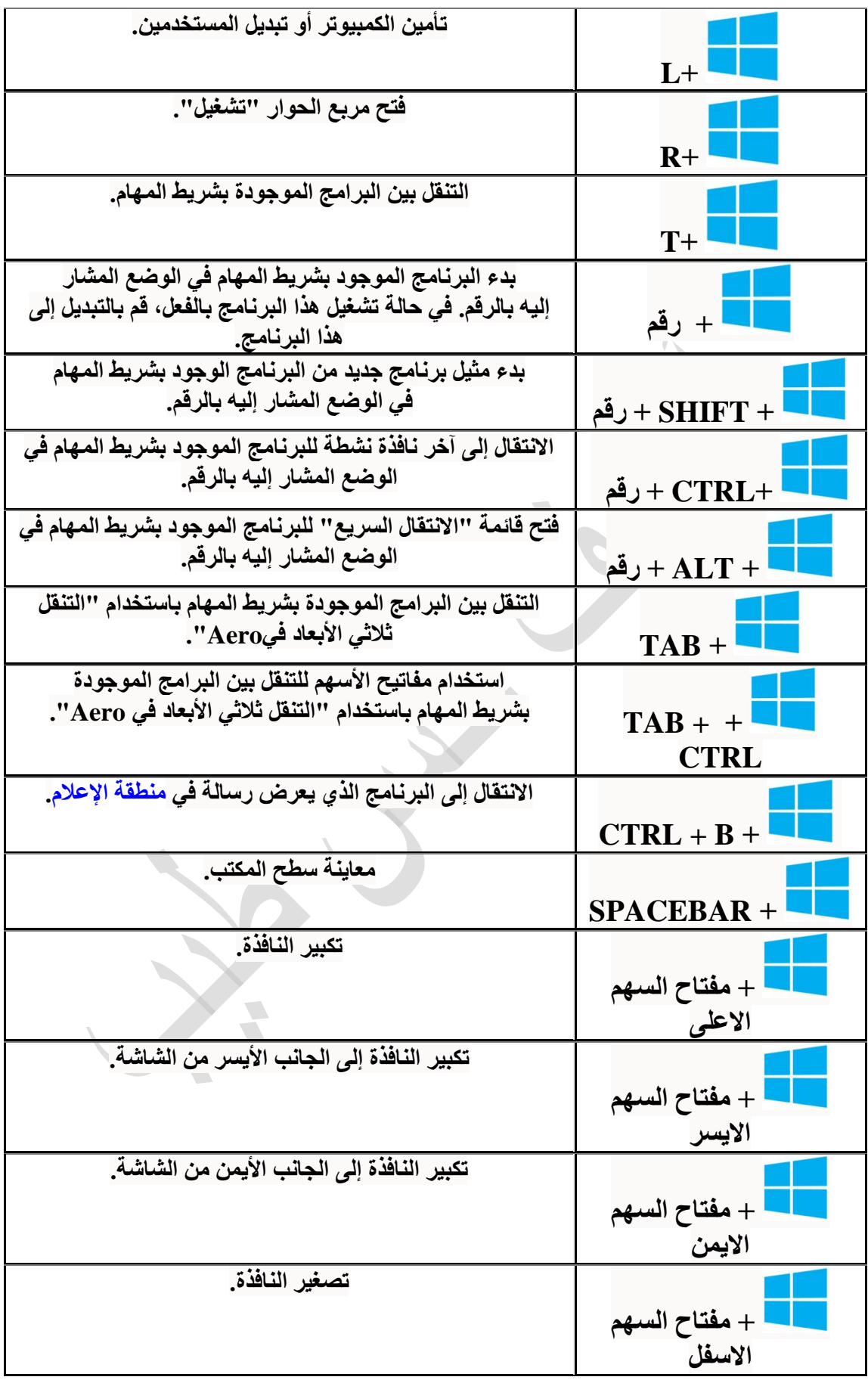

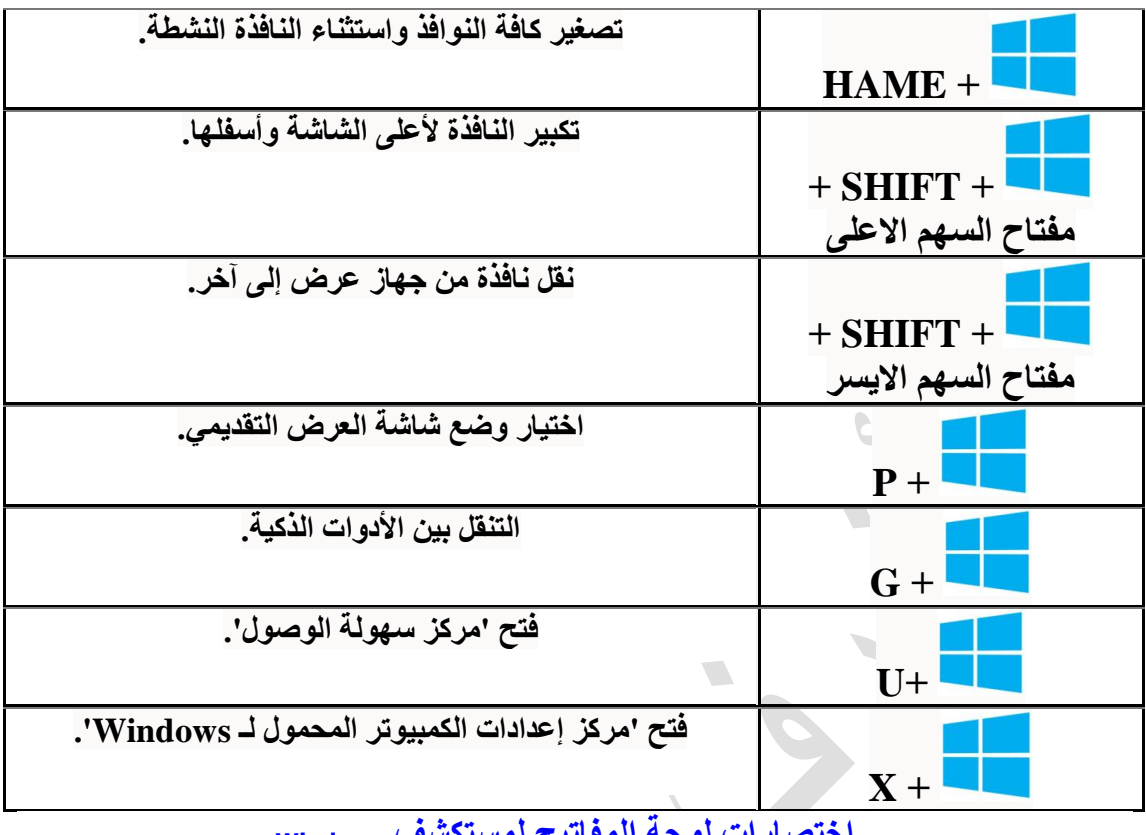

**[اختصارات لوحة المفاتيح لمستكشف](mshelp://) Windows**

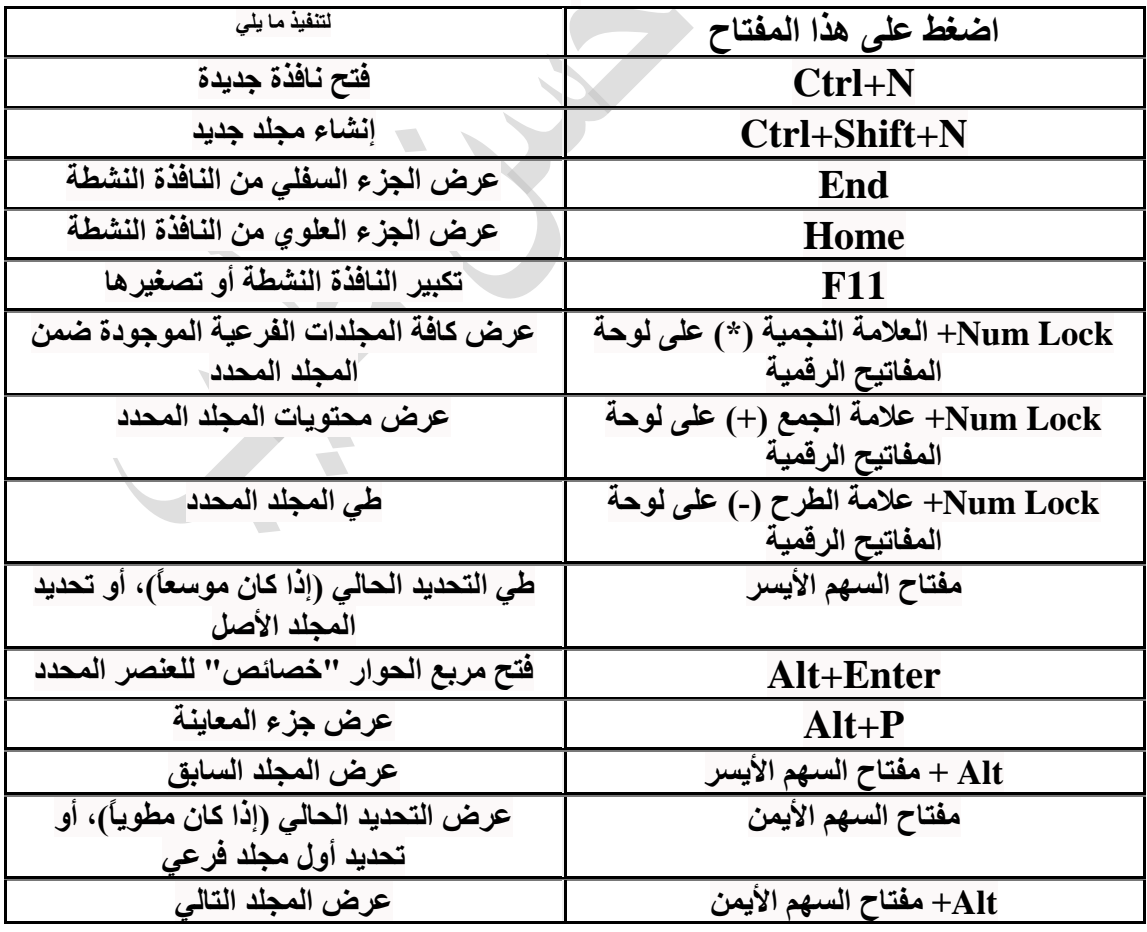

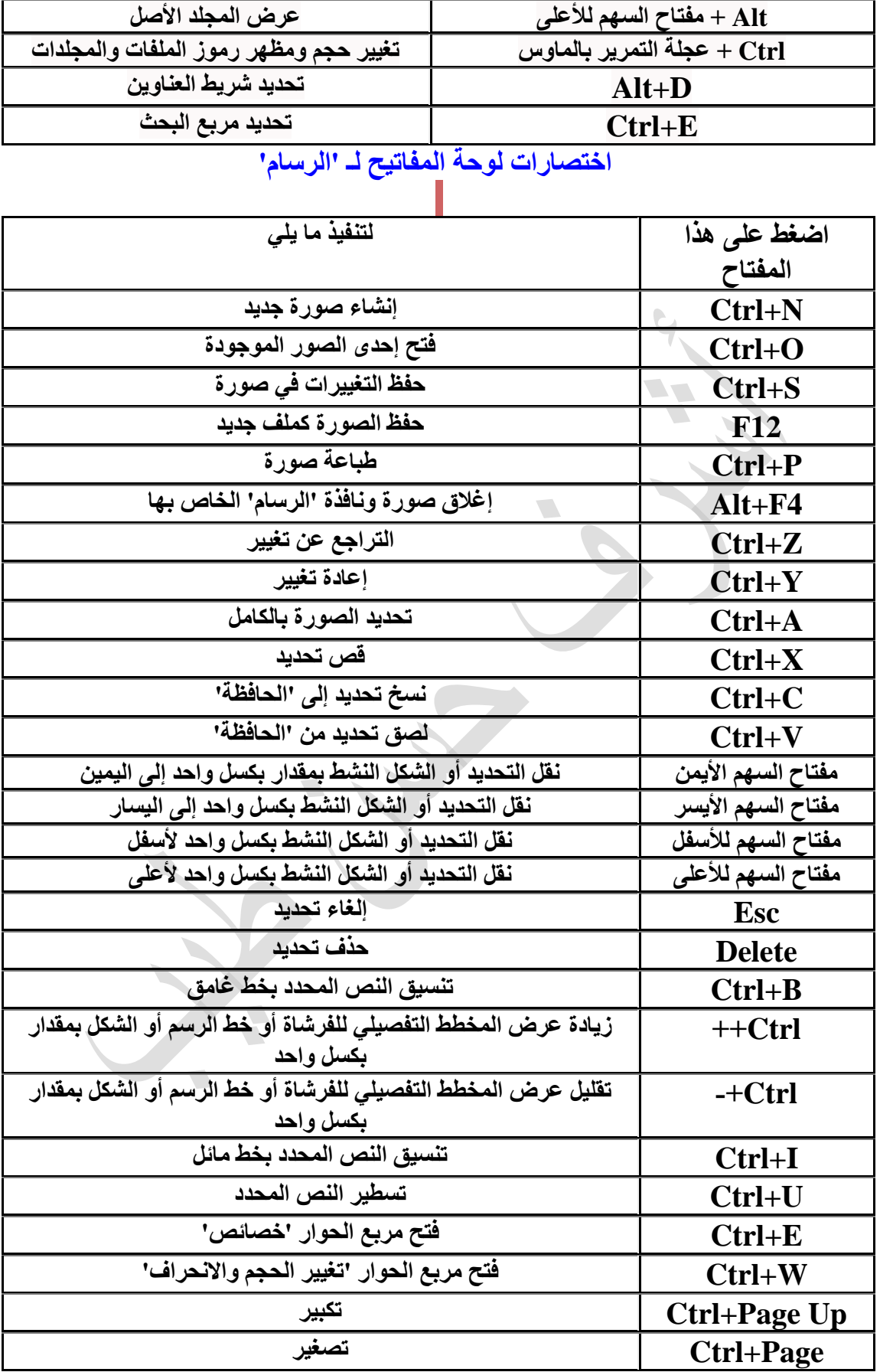

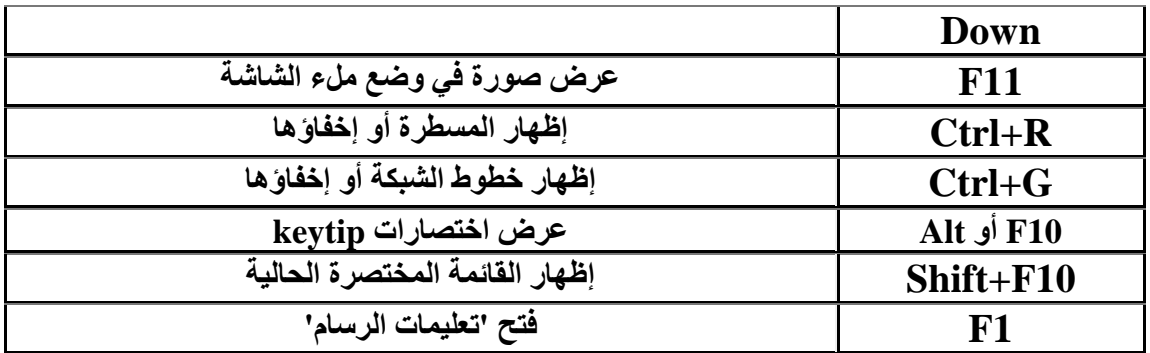

# **[اختصارات لوحة المفاتيح لـ 'الدفتر'](mshelp://)**

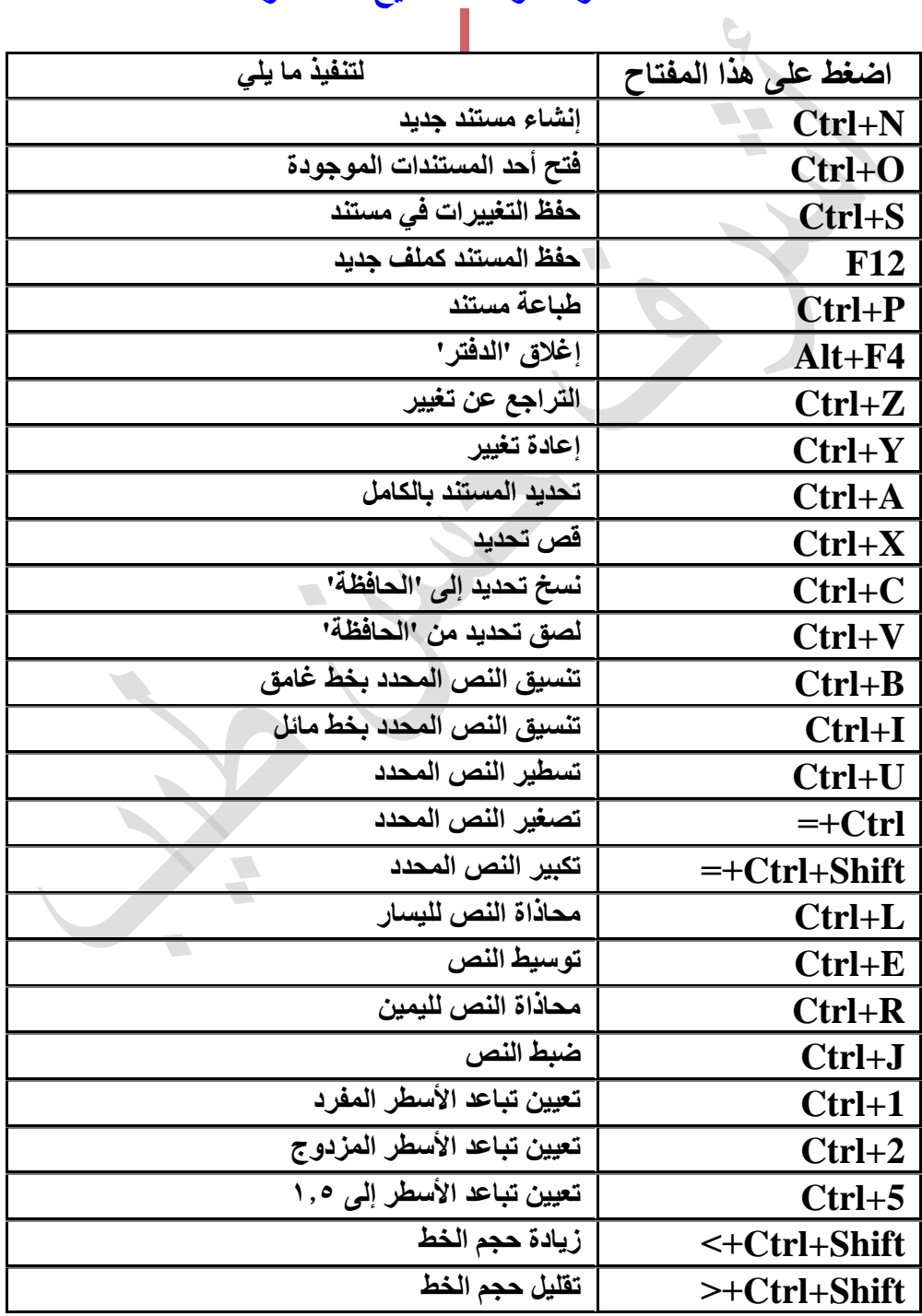

صفحة 11 من 11

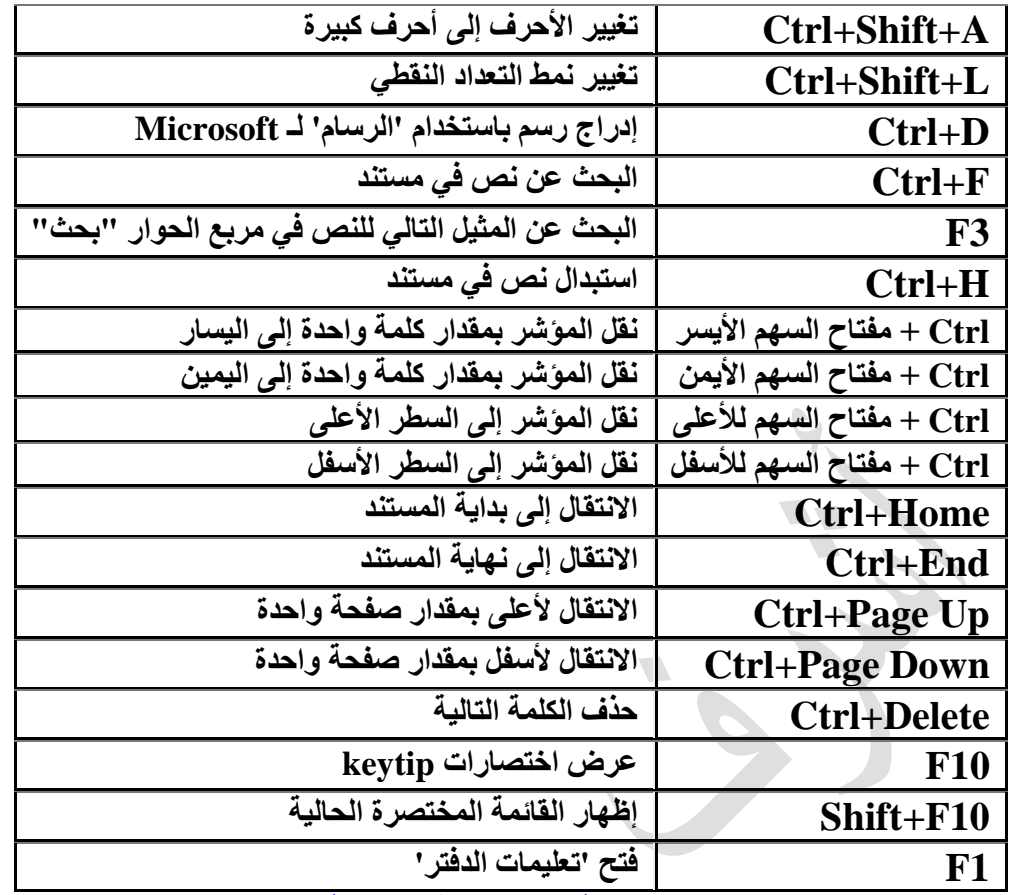

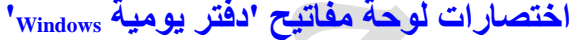

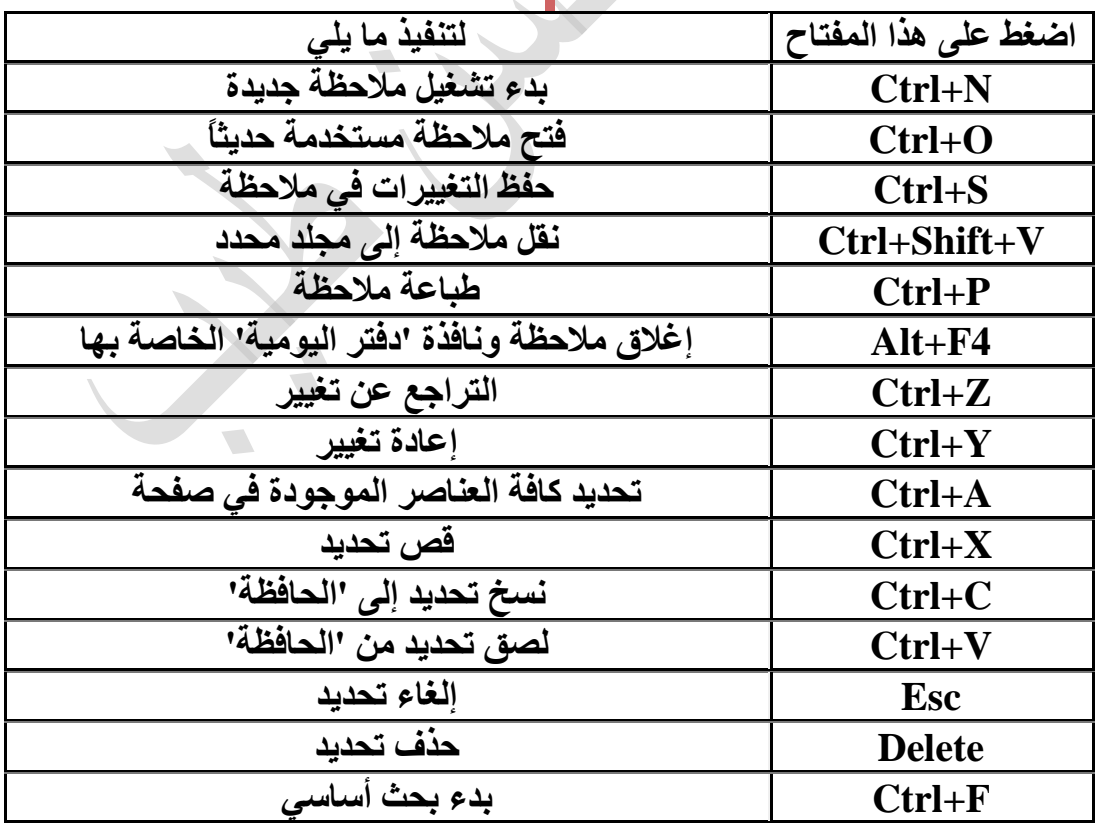

 $\sim$ 

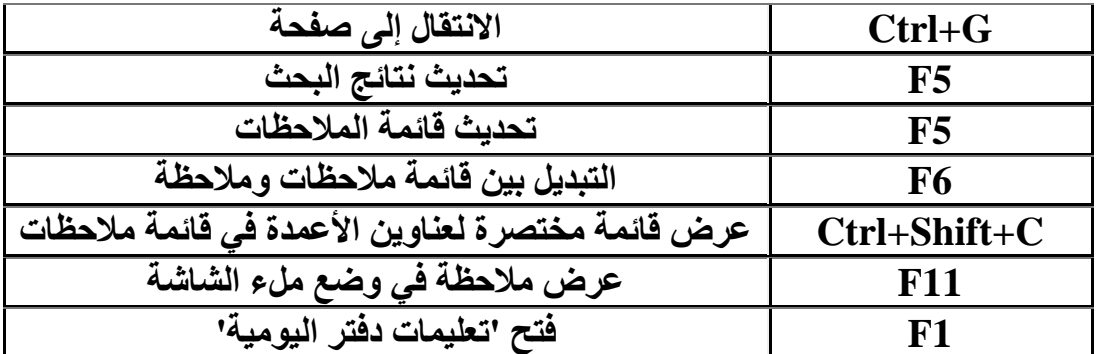

**[اختصارات لوحة المفاتيح لـ "معرض الصور الفوتوغرافية بـWindows](http://windows.microsoft.com/ar-xm/windows/keyboard-shortcuts)**

 $\sqrt{2}$ 

**يتضمن الجدول التالي اختصارات لوحة المفاتيح للعمل مع "معرض الصور الفوتوغرافية" بـ.Windows**

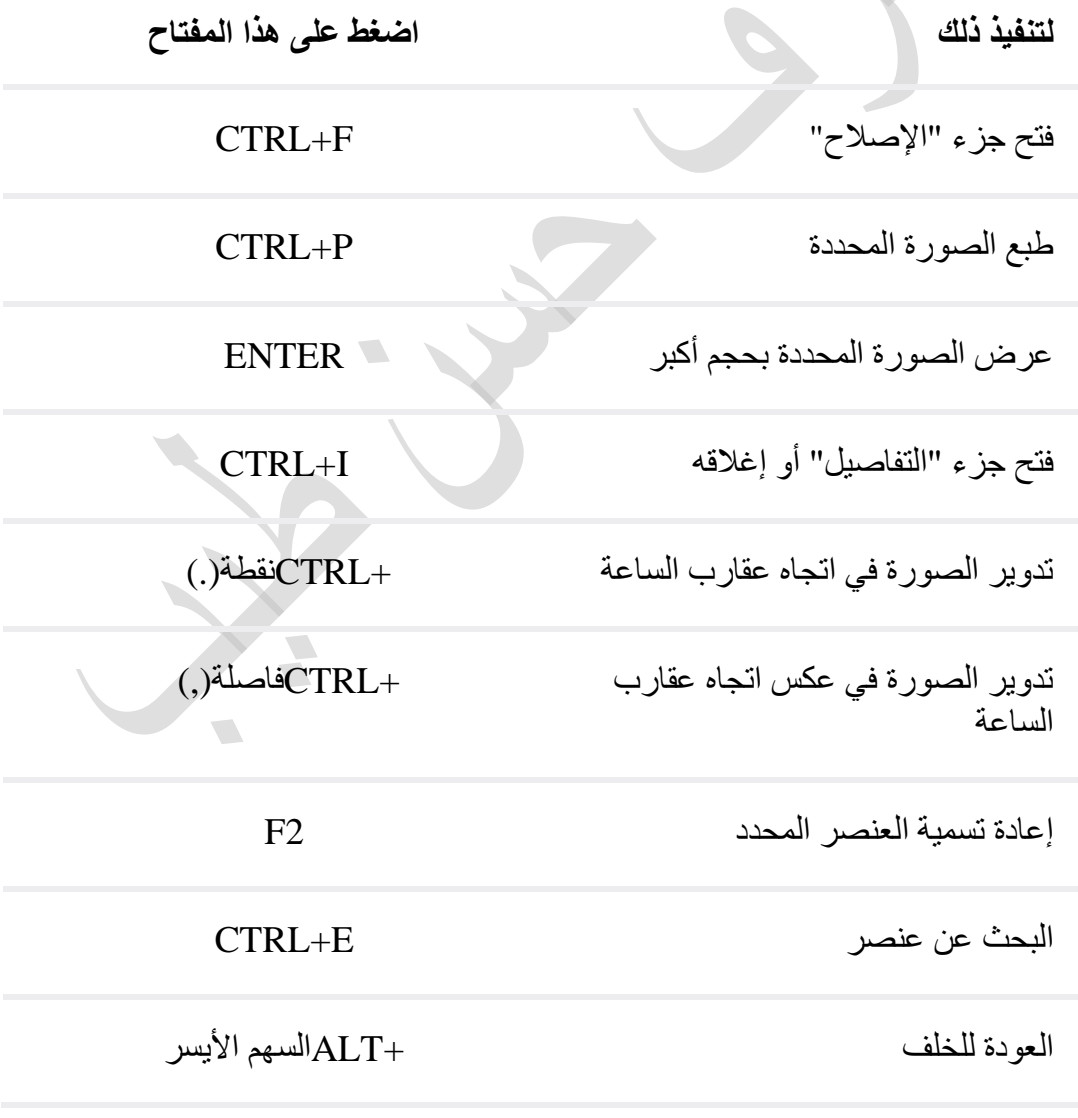

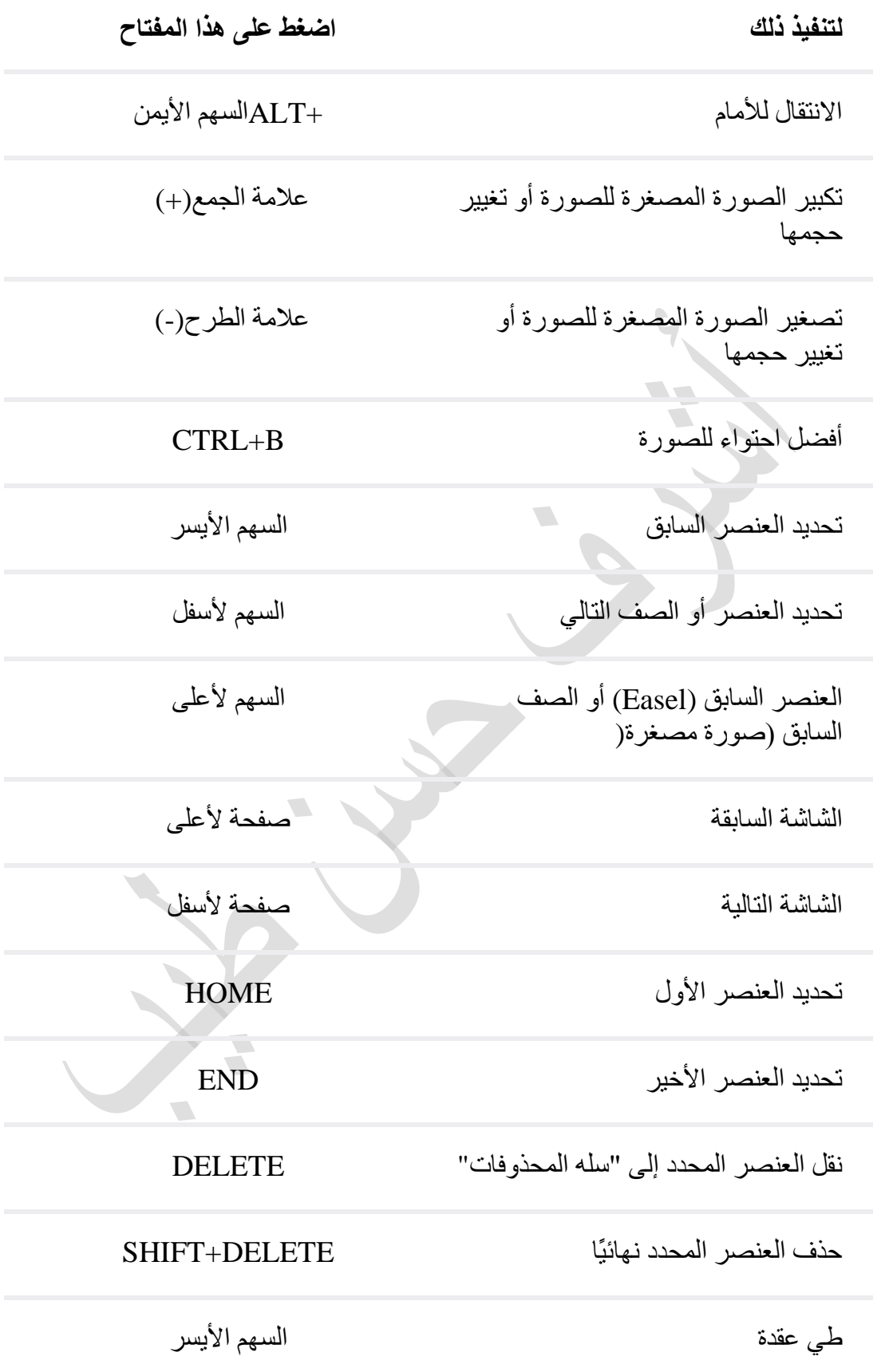

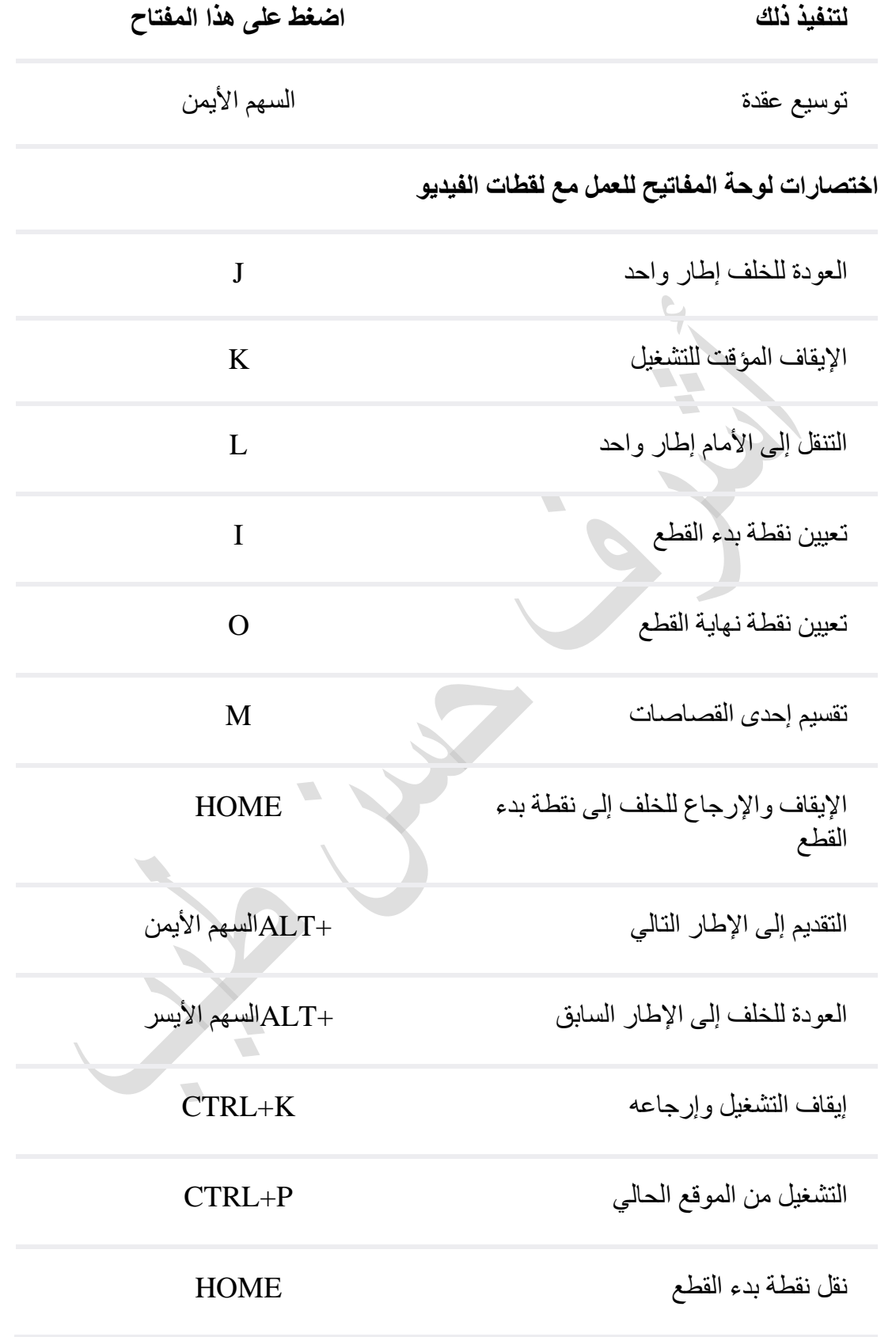

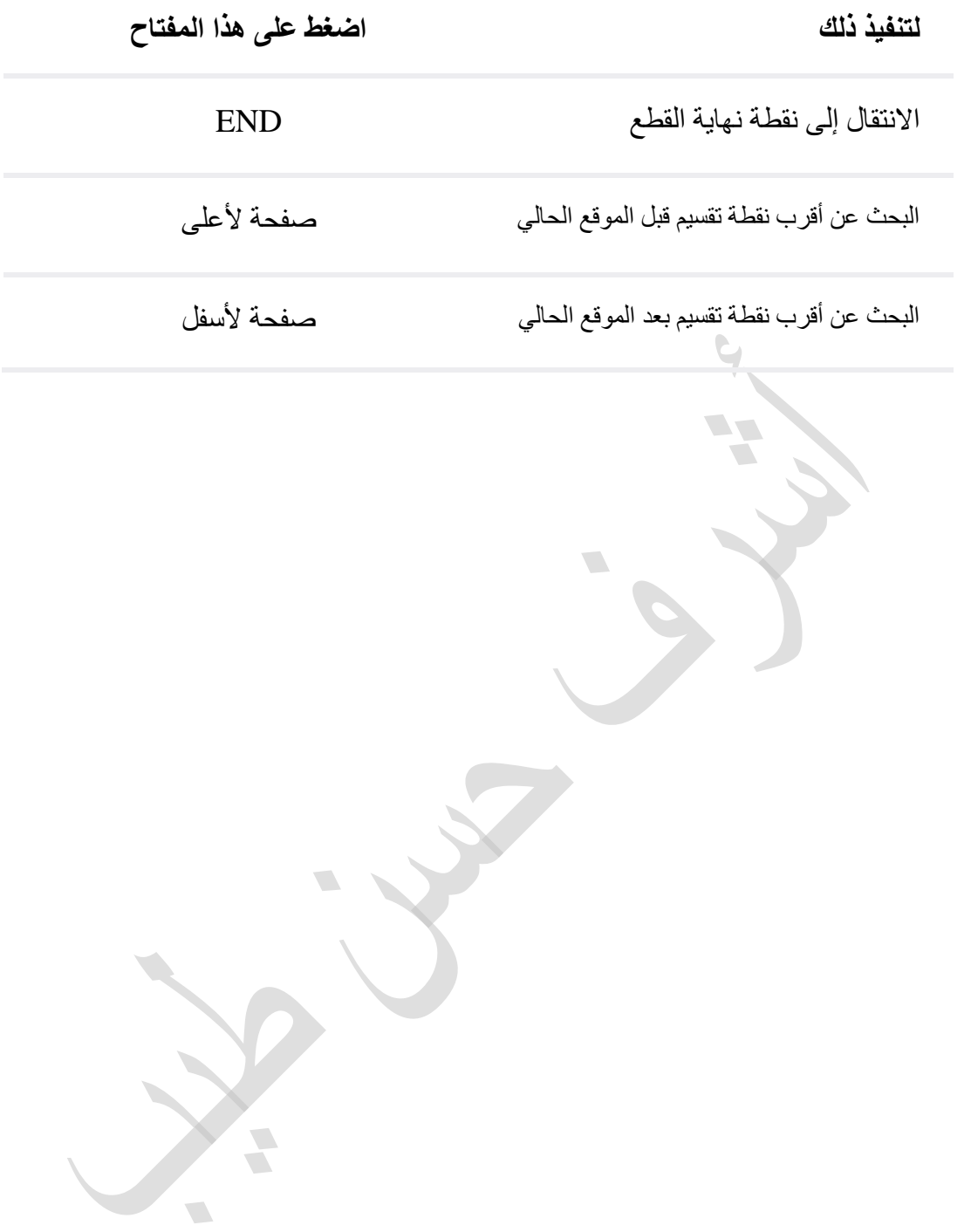